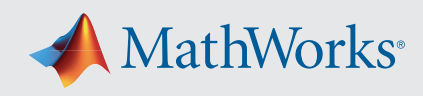

# MATLAB® 基本関数リファレンス

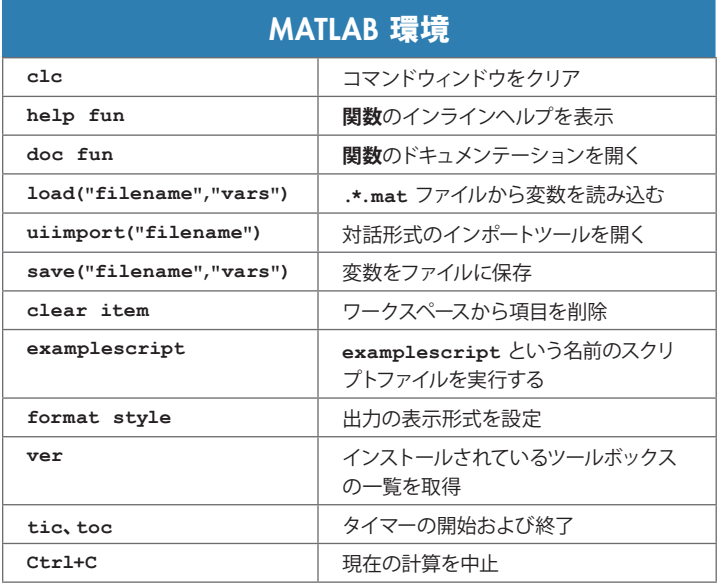

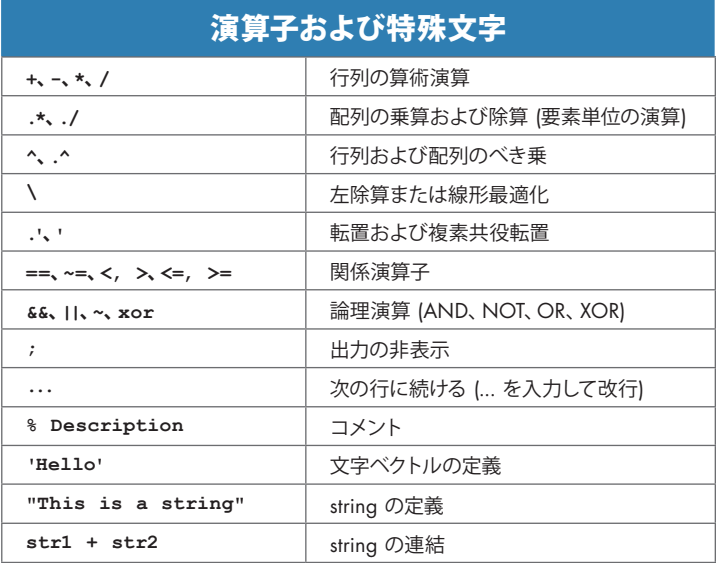

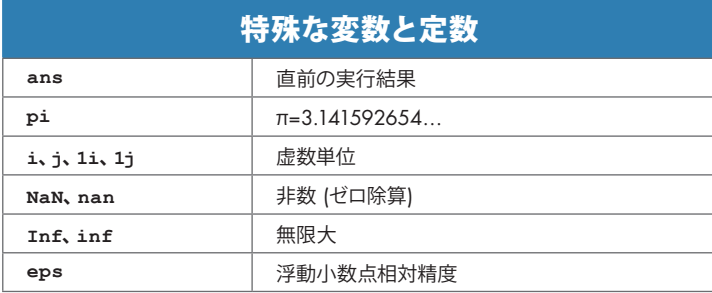

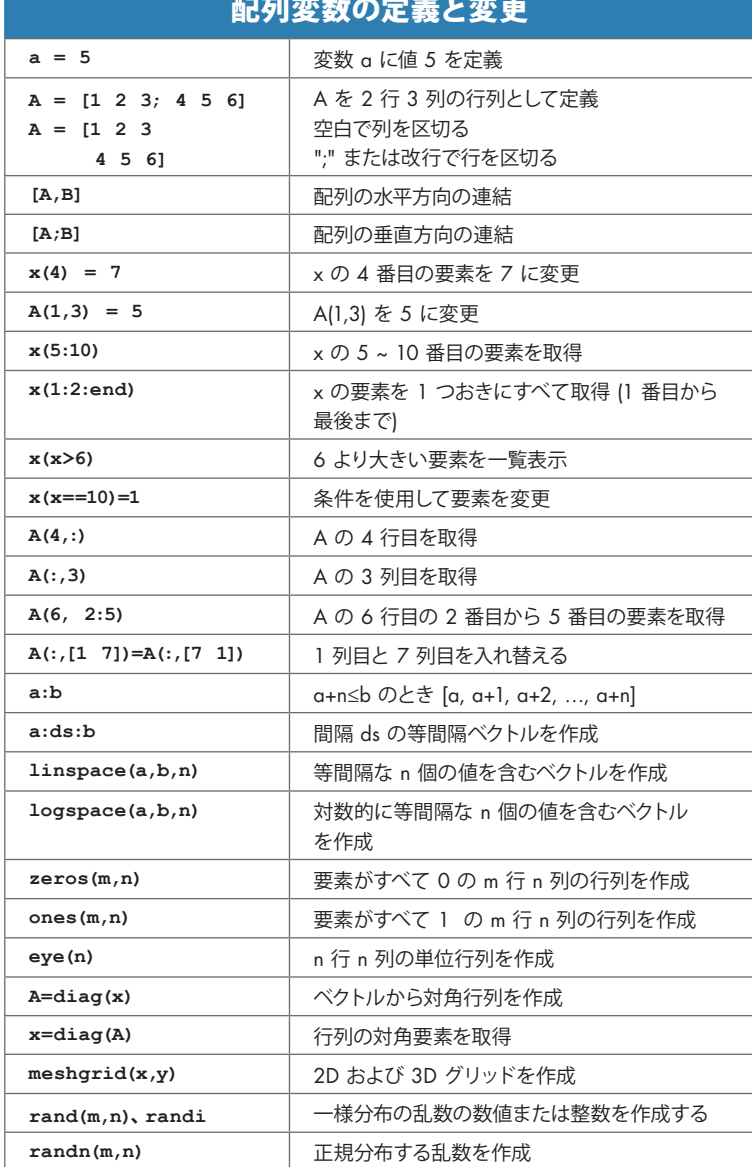

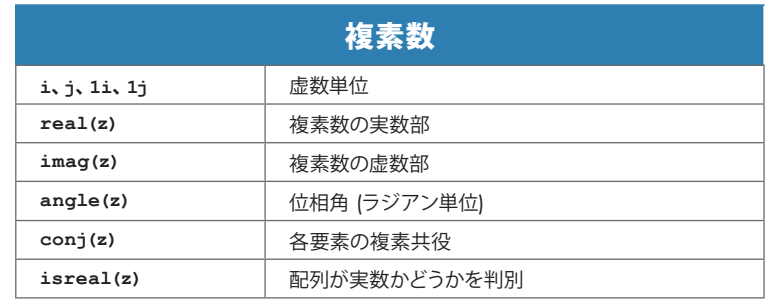

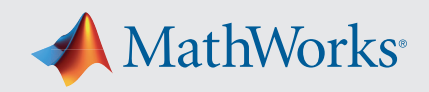

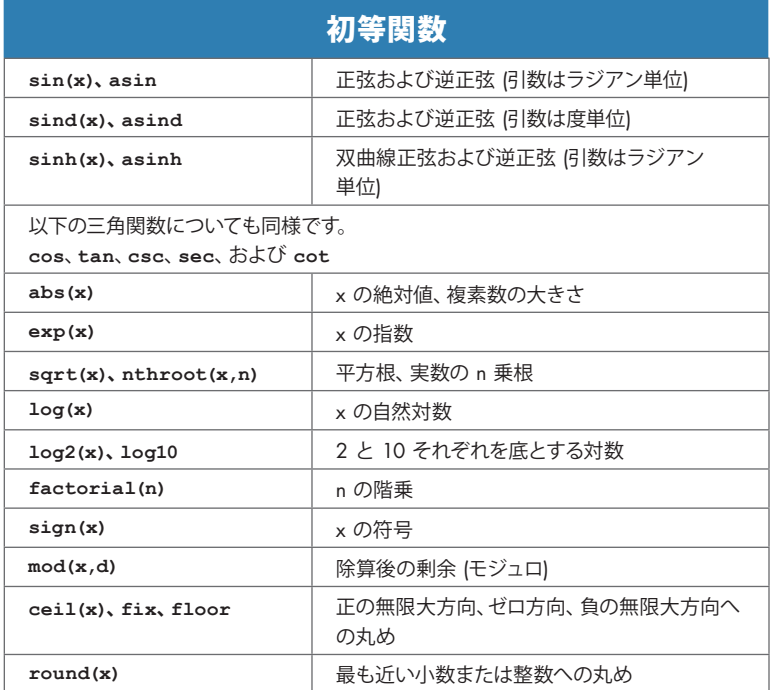

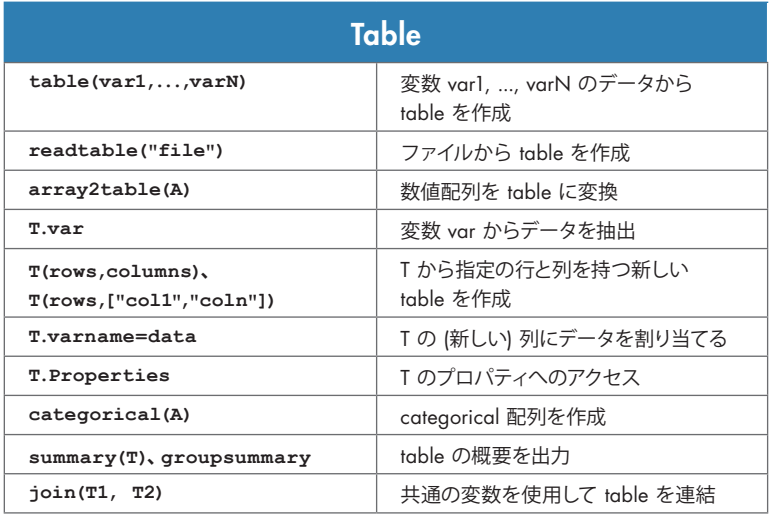

# タスク (ライブエディター)

ライブエディター タスクは、ライブスクリプトに追加して、特定の一連の操作を対話 形式で実行できるアプリです。タスクは、一連の MATLAB コマンドを表します。タ スクで実行されるコマンドを確認するには、生成されたコードを表示します。

デスクトップでツールストリップの [ライブエディター] タブから利用できる一般的な タスクは、以下のとおりです。

- 欠損データの削除 外れ値データの削除
	-
- 変化点の検出 局所的極値の検出
	-
	-
- 
- トレンドの除去 データの平滑化

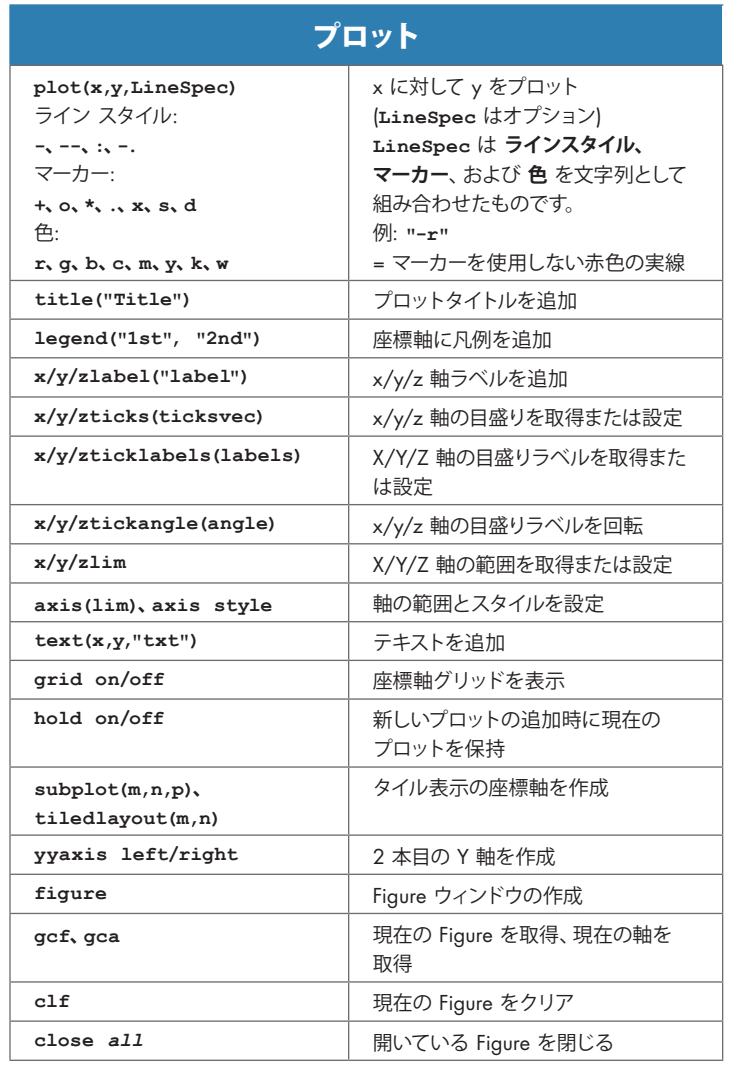

# 一般的なプロットタイプ

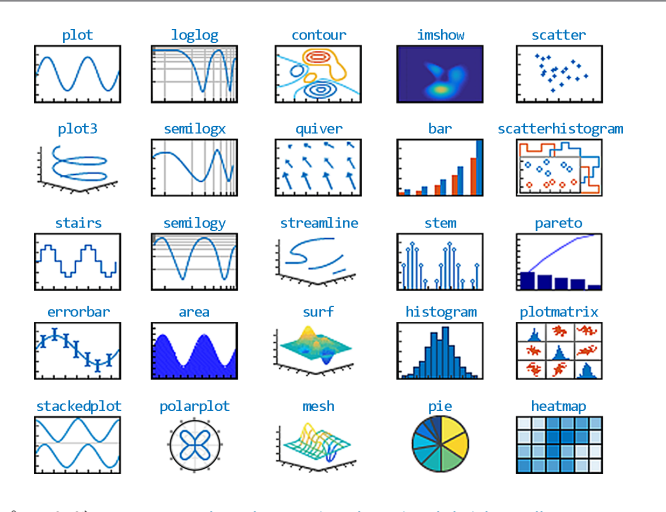

プロットギャラリー: *[mathworks.com/products/matlab/plot-gallery](https://www.mathworks.com/products/matlab/plot-gallery.html)*

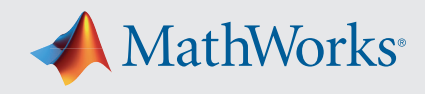

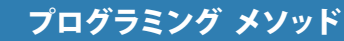

#### 関数

- **% 関数を関数ファイルまたはスクリプトファイルの末尾**
- **% に保存します。関数ファイル名はファイル内の**
- **% 最初の関数名と同じにする必要があります**
- **function cavg = cumavg(x) %複数の 引数を指定可能 cavg=cumsum(vec)./(1:length(vec));** 
	-

# **end**

#### 無名関数

- **% 関数ハンドルを介して定義**
- $fun = \theta(x) \cos(x.^{2})./abs(3*x);$

# 制御構造

## **if、elseif** 条件

- **if n<10**
- **disp("n は 10 未満")**
- **elseif n<=20**
- **disp("n は 10 以上 20 以下")**
- **else**
	- **disp("n は 20 より大きい")**

#### switch case

### **n = input("整数を入力: "); switch n case -1 disp("マイナス 1") case {0,1,2,3} % 4 つのケースを一緒にチェックする disp("0 以上 3 以下の整数") otherwise**

- **disp("[-1,3] の区間外の整数値")**
- **end % 制御構造は end で終了**

#### for ループ

- **% 特定回数のループを実行し % インデックス変数をインクリメントして**
- **% 各反復を追跡します**
- 

### **for i = 1:3**

 **disp("cool"); end % 制御構造は end で終了**

#### while ループ

**% 条件が真である限りループを繰り返します n = 1; nFactorial = 1; while nFactorial < 1e100 n = n + 1; nFactorial = nFactorial \* n;**

# **end % 制御構造は end で終了**

#### その他のプログラミング/制御コマンド

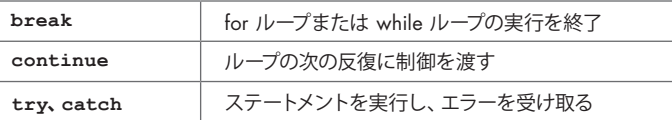

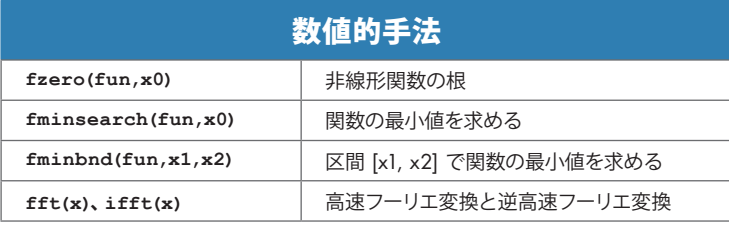

#### 積分および微分

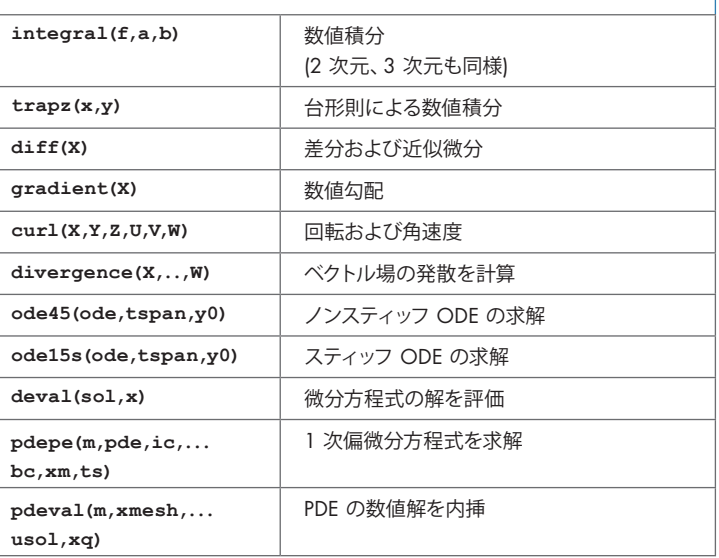

### 内挿および多項式

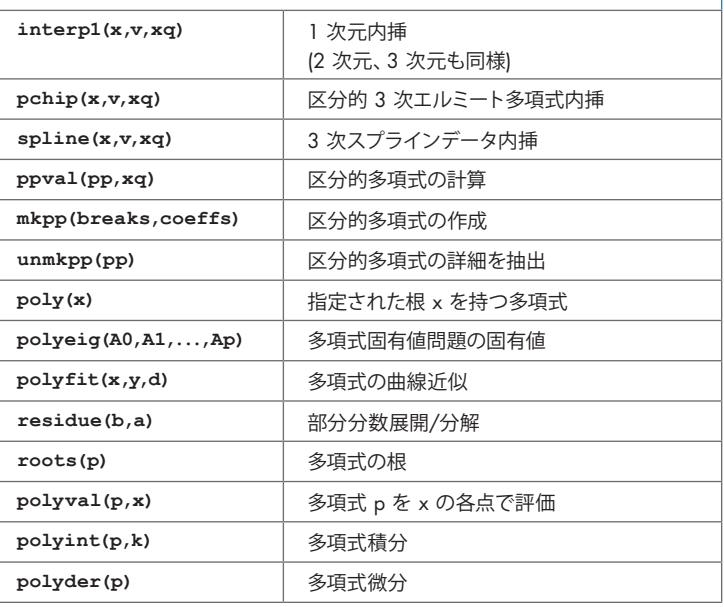

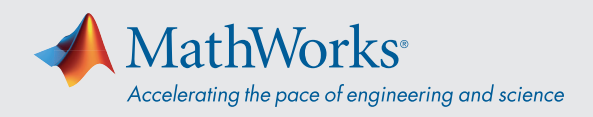

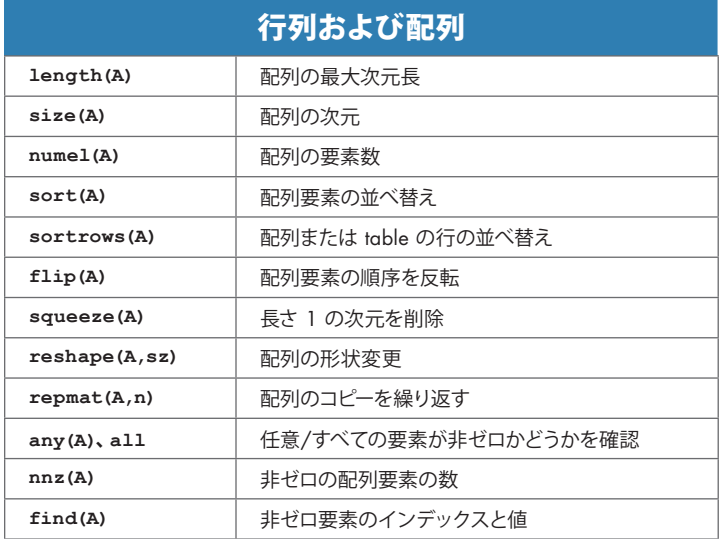

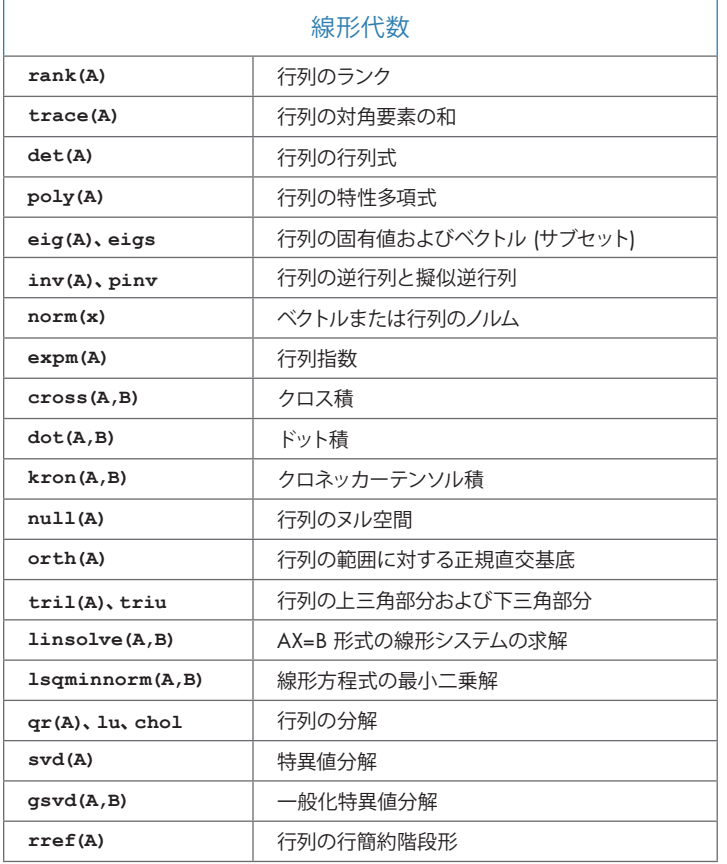

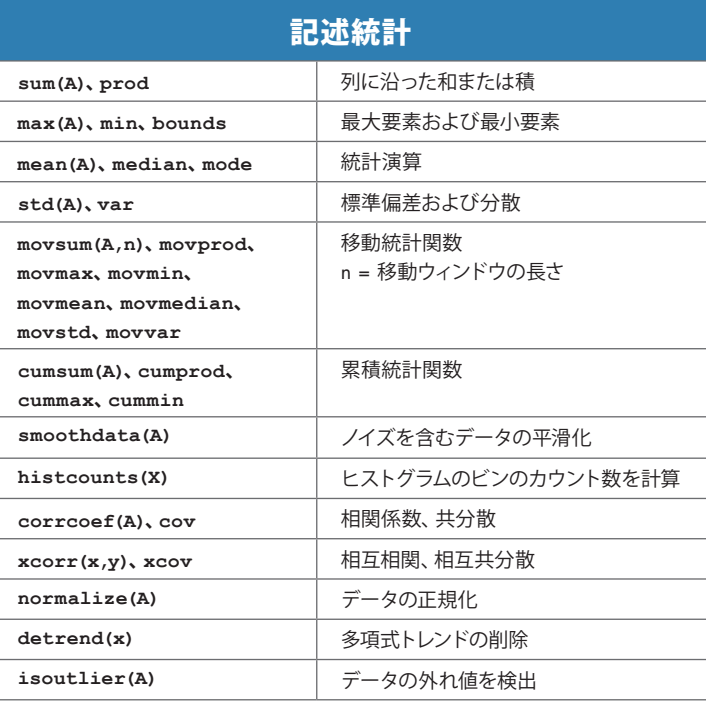

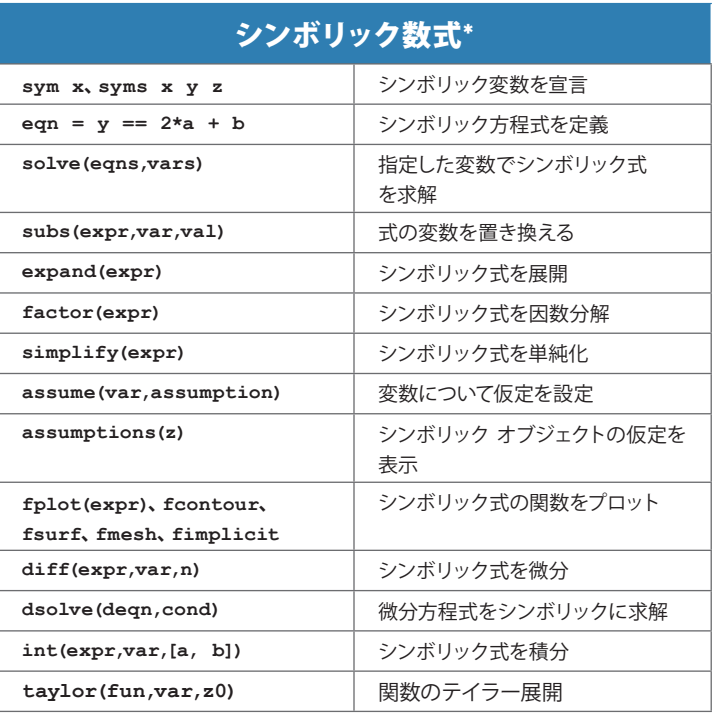

\*Symbolic Math Toolbox が必要です

[mathworks.com/help/matlab](https://www.mathworks.com/help/matlab/)

© 2020 The MathWorks, Inc. MATLAB and Simulink are registered trademarks of The MathWorks, Inc. See *mathworks.com/trademarks* for a list of additional trademarks.<br>Other product or brand names may be trademarks or register